# **Journal des modifications d'Open-Sankoré**

### **Introduction**

Le journal des modifications est basé sur les titres des éléments saisis dans notre interface de travail http://bugs.open-sankore.org (en anglais). L'élément [SANKORE-X] est la référence qui vous permettra de retrouver les détails de l'objet en question.

Veuillez noter que le logiciel s'appelle Open-Sankoré depuis la version 1.30.

Voici une traduction du journal de modifications du logiciel.

## **Version 1.41.00 du 18 juillet 2012**

#### **Ajout**

• Langue catalan

#### **Bogues**

• [SANKORE-734] - Faute d'orthographe dans la fenêtre de téléchargement en mode navigateur

#### **Améliorations**

- [SANKORE-736] Amélioration du wording dans l'outil de recherche d'image via google
- [SANKORE-741] Amélioration du message envoyé à l'utilisateur lors de l'export d'un fichier UBZ depuis open-sankoré
- [SANKORE-752] Wording : corriger "Exporter au format Sankoré" par "Exporter au format Open-Sankoré" dans la vue "Documents"
- [SANKORE-753] Wording : modifier le popup d'aide sur l'icône de la main en mode "tableau"
- [SANKORE-755] Wording dans le "A propos"
- [SANKORE-756] Wording : Faute d'orthographe dans le footer de la recherche avec Google
- [SANKORE-759] Wording : lors de l'import de fichier en vue "Document", il faut changer le terme utilisé pour "Format de fichier courant"
- [SANKORE-762] Wording lors de l'export vers Planete-Sankoré

## **Version 1.40.00 du 5 juillet 2012**

- [SANKORE-68] Bouton d'embed (= Youtube bouton)
- [SANKORE-178] Applications : navigateur Web se fige avec message d'erreur après l'usage d'un mauvais URL
- [SANKORE-194] Mode multiécran : seule la page de travail est affichée sur la projection

- [SANKORE-219] "Publier sur Planète sankoré" : documents avec pdf ne sont pas publiés
- [SANKORE-258] Crash sous OSX10.6
- [SANKORE-278] Problème avec deux lettres du clavier suisse-français
- [SANKORE-421] Artefacts dans l'interactivité ordre phrases
- [SANKORE-422] Interactivités ordre phrases et ordre mot possèdent un bouton OK alors que les autres ont Affichage
- [SANKORE-429] Document navigateur : ubz importés sont toujours placés dans document sans titre
- [SANKORE-439] Bouton embed pas visible dans le Widget
- [SANKORE-547] OT: mode bureau : impossible de travailler avec le glisserdéposer
- [SANKORE-575] Wording for sur le clavier français
- [SANKORE-589] Français France su clavier virtuel : impossible d'écrire un ê et ë
- [SANKORE-591] Nuancier : changement de couleur
- [SANKORE-593] Interactivité Etudier : contenu effacé
- [SANKORE-616] Anyembed: copying of started widget crashed sankore
- [SANKORE-618] Web : capture de flash ferme le logiciel
- [SANKORE-674] Pas de français suisse dans le clavier virtuel Ubuntu
- [SANKORE-679] Interactivité Choisir, le fond est perdu
- [SANKORE-681] Widget Geoinfo
- [SANKORE-682] Recharger interactivié Ass images
- [SANKORE-683] Recharger, zone de dépôt de l'interactivité Cat images
- [SANKORE-684] Recharger Cat textes
- [SANKORE-686] Interactivité Choisir
- [SANKORE-687] Recharger et état de l'interactivité ordre image
- [SANKORE-688] Recharger et état de l'interactivité ordre mots
- [SANKORE-689] Recharger et état de l'interactivité ordre phrases
- [SANKORE-690] Recharger et état de l'interactivité Sélectionner
- [SANKORE-691] Recharger et état de l'interactivité Separe phrase
- [SANKORE-692] Recharger et état de l'interactivité Separe text
- [SANKORE-693] Recharger et état de l'interactivité Syllabe
- [SANKORE-694] Recharger et état de l'interactivité Etudier
- [SANKORE-695] Recharger, zone de dépôt de l'interactivité Ass sons
- [SANKORE-696] Recharger, zone de dépôt de l'interactivité ordre lettre
- [SANKORE-697] Texte dans l'interactivité étudier
- [SANKORE-715] Mode tableau, un clic sur l'œil pour afficher le bureau sur le second écran affiche une nouvelle fenêtre
- [SANKORE-718] Longues phrases dans "ordonner des mots"
- [SANKORE-719] Affichage de l'App Note lorsque l'on change la taille de son texte

#### **Améliorations**

- [SANKORE-354] Glisser-déposer des Widget W3C
- [SANKORE-363] Effacement d'un objet avec la touche du clavier
- [SANKORE-475] Amélioration du rendu de la loupe
- [SANKORE-542] Majuscules et minuscules dans les interactivités
- [SANKORE-582] Contraste : superposition et pourcentage

C Open-Sankoré

#### **Story**

- [SANKORE-71] Recherche en ligne
- [SANKORE-129] Traduction de Sankoré

#### **Sous-tâches**

- [SANKORE-228] Multiplateforme : Les pages d'un .PDF importées sont vides dans la corbeille
- [SANKORE-352] Creation des App de recherche pour Planète Sankoré

## **Version 1.40.b.07 du 30 mai 2012**

#### **Bogues**

- [SANKORE-506] Les boutons du menu Open-Sankoré ne sont pas en français dans la version française
- [SANKORE-527] PDF : couche PDF qui disparaît après l'ajout d'un fond
- [SANKORE-538] Transparence de la loupe sur un masque
- [SANKORE-543] Boîtes de textes : + et qui parfois ne fonctionnent pas
- [SANKORE-556] Onglet ouverts lors du lancement du logiciel
- [SANKORE-566] Interactivités : le logiciel quitte lorsque les interactivités sont transformées en outils
- [SANKORE-572] Impossible d'ouvrir les onglets fermés au démarrage (en cliquant dessus)
- [SANKORE-576] Perte du formatage du texte après modifications
- [SANKORE-598] Le changement de taille d'un objet ne fonctionne pas toujours, il faut parfois tourner l'objet avant
- [SANKORE-599] Changement de taille après une rotation
- [SANKORE-602] L'image n'est pas verrouillée
- [SANKORE-614] Objet texte : l'ajustement automatique ne fonctionne qu'avec quelques lettres
- [SANKORE-615] Objet texte : "ctrl+V" ne fonctionne pas avec des éléments copier de l'extérieur
- [SANKORE-617] Les onglets ne peuvent pas être rouverts après le lancement du logiciel
- [SANKORE-622] Lorsque l'on revient du mode bureau, les onglets sont systématiquement ouverts (différent de SANKORE-556)
- [SANKORE-641] Compas : mauvaises performances
- [SANKORE-645] Création de miniatures systématique
- [SANKORE-650] Fenêtre de dialogue lors de la création d'un dossier bibliothèque qui n'est pas en français

## **1.40.b.06 du 30 avril 2012**

#### **Bogues**

• [SANKORE-413] - Préférences : la taille de la page par défaut est plus grande que l'écran

C Open-Sankoré

- [SANKORE-443] Installeur Windows : Redist crée des fichiers dans le répertoire racine après l'installation ou la réinstallation de Sankoré
- [SANKORE-519] Erreur d'exécution sur le processus glisser-déposer
- [SANKORE-596] L'image en arrière-plan peut être déplacée comme une autre image
- [SANKORE-625] Export PDF : Sankoré exporte la page visible
- [SANKORE-469] Barre principale qui s'affiche en 1024 x 768

#### **Nouvelles fonctionnalités**

• [SANKORE-206] - Versions des paquets Linux

## **1.40.b.05 du 27 mars 2012**

#### **Bogues**

- [SANKORE-574] Disparition des couleurs de l'outil stylet
- [SANKORE-590] Ajout des images par défaut dans la bibliothèque
- [SANKORE-595] Touche retour en anglais
- [SANKORE-619] Audio dans les fichiers .iwb
- [SANKORE-620] Déplacement du contenu d'un fichier .iwb d'ActivInspire

### **Version 1.40.b.04**

#### **Bogues**

- [SANKORE-284] Son qui joue encore malgré la fermeture du flash
- [SANKORE-297] multiécran inversé sur Ubuntu
- [SANKORE-312] Pointeur laser qui ne fonctionne pas sur un PDF, compas...
- [SANKORE-313] Fenêtre "are you sure you want to delete one page of document..." est en anglais dans la version française
- [SANKORE-324] Inversion des moniteurs
- [SANKORE-382] Problème d'importation d'un gros fichier .pdf
- [SANKORE-459] Export de .pdf
- [SANKORE-508] Copie d'un texte en couleurs, taille, polices différentes
- [SANKORE-516] Application qui ne sauvegarde par le mode multiécran
- [SANKORE-537] Le pointeur change d'icône lorsqu'il survole les outils et il est impossible d'effectuer quelque chose lorsqu'il est derrière le masque
- [SANKORE-554] PDF: les images changent de taille
- [SANKORE-559] Les widgets ne sont pas rafraichies lorsque le mode bureau est utilisé.
- [SANKORE-560] Compas qui ne dessine pas.
- [SANKORE-564] QT: la couche .pdf peut être déplacée avec les flèches
- [SANKORE-636] La vidéo joue encore lorsque la page a été effacée

#### **Améliorations**

• [SANKORE-499] - Navigateur de documents : les pages d'un document ne peuvent pas être déplacée en utilisant le glisser-déposer

# Copen-Sankoré

[SANKORE-611] - Navigateur de documents : les pages d'un document ne peuvent pas être déplacées en utilisant le glisser-déposer

#### **Nouvelles fonctionnalités**

[SANKORE-69] - Lancer le logiciel en mode bureau

#### **Scénario**

• [SANKORE-78] - Paradigme de clics sur un objet

## **Version 1.40.b.02 du 11 janvier 2012**

#### **Bogues**

- [SANKORE-296] Erreurs d'affichage lorsqu'une App a été redimensionnée ou déplacée.
- [SANKORE-310] Pas de clavier virtuel en français suisse sur XP
- [SANKORE-337] L'application cache ne fonctionnera pas en multiécran
- [SANKORE-347] Importer un document pdf ou .jpg avec un point dans son nom tronque le nom importé
- [SANKORE-379] L'option de miroir ne fonctionne pas
- [SANKORE-490] Mode bureau : impossible de glisser-déposer une image directement dans la bibliothèque
- [SANKORE-492] Mode bureau : glisser-déposer un document odf sur l'icône Open-Sankoré importe le document, mais les palettes ne sont plus visibles
- [SANKORE-493] Mode bureau, sélectionner une partie de la page ou une une page complète, la copier sur une même page ou une nouvelle page, rend invisible les palettes de gauche et de droite. (cf Sankore 492)
- [SANKORE-494] Navigateur de page, boutons de survol
- [SANKORE-496] "Bouton précédent" des favoris de la bibliothèque ne fonctionne pas
- [SANKORE-498] Application qui bloque en mode bureau
- [SANKORE-500] Clavier virtuel qui ne fonctionne pas dans le mode document

#### **Améliorations**

• [SANKORE-124] – Structure du répertoire

#### **Nouvelles fonctionnalités**

• [SANKORE-394] - Options du répertoire de document

## **Version 1.40.b.00 du 7 décembre 2011**

- [SANKORE-15] Couleurs des vidéos sur Linux
- [SANKORE-22] Mode document : bouton clavier ne fonctionne pas
- [SANKORE-23] Mode bureau : il est possible de déplacer des formes, images sur les bureaux ce qui les rend inaccessibles depuis Sankoré
- [SANKORE-46] Capture vidéo qui bloque sur Linux

- [SANKORE-50] 2 clics nécessaires pour fermer les palettes (navigateur et bibliothèque)
- [SANKORE-126] Effacement de pages dans documents, le texte est en anglais
- [SANKORE-161] Clavier virtuel : erreur d'affichage lorsque la souris est placée sur le clavier
- [SANKORE-165] Les interactivités peuvent être effacées
- [SANKORE-199] Web: Sankoré quitte avec des erreurs
- [SANKORE-205] Le clavier virtuel modifie le langage de l'OS
- [SANKORE-223] Le masque a des erreurs d'affichage lors d'import depuis un autre OS
- [SANKORE-225] Animations : .swf de mauvaise qualité
- [SANKORE-231] Web: la vidéo ne peut pas être jouée après un changement d'échelle de la page
- [SANKORE-238] Dernière version qui ne fonctionne pas sur PPC Mac
- [SANKORE-243] Navigateur de document : erreurs graphiques
- [SANKORE-252] Clavier virtuel : Mode OWERTY pour français (France)
- [SANKORE-261] problèmes qui apparaissent suite à des annotations, zooms et navigation
- [SANKORE-262] Les formes peuvent être effacées
- [SANKORE-277] PDF/A : import problématique
- [SANKORE-279] Documents : le clavier virtuel apparaît  $2x$
- [SANKORE-281] Mode bureau : les applications peuvent être effacées
- [SANKORE-282] Annoter et naviguer dans les pages pdf --> pages pdf plus petites (presque comme Sankore 261)
- [SANKORE-306] Impression virtuelle n'est plus présente dans Sankoré
- [SANKORE-334] Tous les widgets affichent Charement impossible à la place de chargement lorsqu'ils ont ajoutés à la page
- [SANKORE-336] Nouvelle fonctionnalité : "Cache": Crashe Sankore une fois fermée sans le cache
- [SANKORE-338] Nouvelle fonctionnalité: "Cache": mauvaises performances
- [SANKORE-339] Suggestions "Cache"
- [SANKORE-341] Palette de navigation de document : cadre des pages inexistants
- [SANKORE-342] Mode bureau, glisser-déposer quelque chose depuis la bibliothèque l'efface de cette dernière
- [SANKORE-349] Duplique une page avec le masque --> le masque n'est pas à la même place
- [SANKORE-359] Images : comportement différent en utilisant le glisser-déposer pour les boutons
- [SANKORE-360] Image placée derrière le fond
- [SANKORE-371] Bouton Ajouter devrait être Ajouter aux favoris
- [SANKORE-372] En français, texte de mise à jour après importation possède un bouton en anglais
- [SANKORE-383] Glisser-déposer depuis différents navigateurs ne fonctionne pas
- [SANKORE-384] Open-Sankoré bloque avec l'application Webbrowser
- [SANKORE-389] Localisation : nom des menus trop grand pour la version russe
- [SANKORE-391] Impossible de glisser-déposer un document depuis

- [SANKORE-396] Impossible d'écrire en dessous des ongles des barres latérales
- [SANKORE-398] Pointeur qui ne fonctionne pas dans une fenêtre interne
- [SANKORE-405] Glisser-déposer : la bibliothèque passe à la barre du prof lors qu'une image est glissée déposée sur le tableau
- [SANKORE-406] Barre du prof : suggestion : refaire la méthode pour passer d'un onglet à l'autre
- [SANKORE-407] Objet texte : l'objet ne peut pas être retiré ou changé de taill s'il est vide
- [SANKORE-408] Objet texte : la taille du texte peut être changée par "+" et "-"
- [SANKORE-412] Navigateur de document : glisser-déposer une page en dernière position bloque Sankoré
- [SANKORE-419] Objet texte : format du texte et couleur ne sont pas conservés lors d'une copie de l'objet
- [SANKORE-423] Lors de l'importation du pdf par glisser-déposer sur l'icône Sankoré, le nom semble correct, mais pas lorsqu'il est exporté
- [SANKORE-427] Deux barres de navigations
- [SANKORE-428] Mauvais emplacement pour BlackYello.wgt and Choisir.wgt
- [SANKORE-430] Navigateur de document : Sankoré bloque après l'ajout au document courant
- [SANKORE-431] Navigateur de documents : la miniature est vide lorsqu'une page est copiée dans un autre document
- [SANKORE-442] Installation Windows : revue de l'installeur
- [SANKORE-444] Navigateur de document : étranges messages apparaissent après un document importé et ouvert sur le tableau
- [SANKORE-445] Bibliothèque : l'ouverture de l'onglet ouvre une nouvelle palette et réduit la transparence de la première palette
- [SANKORE-447] Problème avec Tutoriel sur le navigateur externe
- [SANKORE-449] Localisation : onglet barre prof n'est pas traduit en russe
- [SANKORE-457] Extrait des pdf recadrés
- [SANKORE-458] PDF et loupe
- [SANKORE-463] Crach de Sankoré lors d'import de pdf
- [SANKORE-466] Objet texte : Sankore a de mauvaises performances suite au glisser-déposer d'un objet texte depuis le web

#### **Epic**

- [SANKORE-271] Web : Web browser n'affiche pas le format  $*$ .gif
- [SANKORE-418] Améliorations de l'utilisation de la mémoire pour le logiciel

#### **Améliorations**

- [SANKORE-266] Vérification des widgets sur Linux.
- [SANKORE-316] "Etiquette" de la bibliothèque trop haute qui masque le bouton de fermeture dans le mode bureau Windows XP
- [SANKORE-329] Retravail de la palette et du clavier
- [SANKORE-365] Clavier virtuel : garder le choix de la langue
- [SANKORE-374] Widgets, Scène globale Z-level.
- [SANKORE-378] L'unité sur la règle ou l'équerre n'est pas le cm
- [SANKORE-397] Le masque n'est pas assez large lorsqu'il apparaît
- [SANKORE-435] Ajouter à la page : centrer le fichier audio sur le tableau

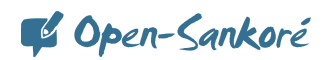

- [SANKORE-440] Retrait de la mise à jour automatique des documents Uniboard
- [SANKORE-446] Onglet bibliothèque, suggestion : l'onglet inactif peut être plus clair que l'actif
- [SANKORE-448] Traduction de l'interface en français à fournir Nouvelles fonctionnalités
- [SANKORE-69] Lancer Sankoré en mode bureau
- [SANKORE-330] Évolution du standard CFF
- [SANKORE-450] Persistence la taille de la page

#### **Scénarios**

- [SANKORE-65] Barre du prof
- [SANKORE-66] Amélioration de l'éditeur de texte

#### **Tâches**

- [SANKORE-294] Version PPC
- [SANKORE-328] Changement du nom de l'application

#### **Sous-tâches**

- [SANKORE-149] Web Linux : "?" à la place des icônes images
- $[SANKORE-204]$  Équerre, règles, compas sont plus grands sur un pdf importé
- [SANKORE-301] "Annuler" ne fonctionne pas correctement
- [SANKORE-319] Disparition du Widget de recherche sur Google image au passage d'Uniboard à Sankoré
- [SANKORE-332] Mémoire non libérée lors de l'ajout d'une nouvelle page
- [SANKORE-350] Ajouter un dossier pour les App de recherche
- [SANKORE-353] Traiter la fenêtre de téléchargement modale
- [SANKORE-381] Traiter la bibliothèque de téléchargement de documents
- [SANKORE-393] Affichage des métadonnées de la recherche
- [SANKORE-399] Créer une App de recherche Audio et vidéo Google
- [SANKORE-436] Chaque page ajoute 500kb dans la mémoire
- [SANKORE-437] Toutes les opérations effectuées après l'ouverture d'un document bloquent le logiciel
- [SANKORE-453] Retravail du dépôt des médias téléchargés
- [SANKORE-454] Adaptation de l'affichage des nouveaux widgets vidéo
- [SANKORE-455] Ajouter la possibilité de retirer un widget de UBWidgetList

#### **Tâches techniques**

- [SANKORE-351] Retravail de l'architecture de la palette bibliothèque
- [SANKORE-392] Télécharger une ressource depuis le .wgs]

## **Version 1.30.00 du 11 novembre 2011**

- [SANKORE-15] Couleurs vidéo sur Linux
- [SANKORE-200] Applications Video picker, Anyembed, webbrowser: video ajoutés à la page sont encore actifs une fois fermés
- [SANKORE-246] Sankoré quitte au bout de 15s.

# Copen-Sankoré

#### **Améliorations**

[SANKORE-358] - Remplacement des calendriers dans les fonds

#### **Sous-tâches**

- [SANKORE-270] Barre du stylet / Mac OS : la capture d'image partielle modifie le fonds de l'application lorsqu'il a déjà été modifié auparavant
- [SANKORE-340] Web: Linux / capture de contenu Web peut avoir des caractère inutilisable pour l'OS

## **Version 1.30.b.00 du 14 octobre 2011**

- [SANKORE-2] Mode bureau : le clavier virtuel ne fonctionne pas bien
- [SANKORE-20] Mode bureau : palette contient le bouton Clavier, mais quelle utilité ?
- [SANKORE-137] Suggestion : noms des dossiers n'acceptant pas les caractères spéciaux
- [SANKORE-146] Les documents effacés depuis l'application ne sont pas retirés du PC
- [SANKORE-147] Pas de touche "m" dans le clavier virtuel français !
- [SANKORE-152] Web : après l'ouverture du mode web, le bouton "Tableau" n'est plus actif
- [SANKORE-156] La palette de document peut changer de taille, mais lorsque l'on ouvre Sankoré, elle s'ouvre à la taille normale
- [SANKORE-157] Web applications : l'ajout d'application ne peuvent pas être effacées
- [SANKORE-158] Podcast : lorsque le module est lancé, il fait quitter l'application avec des erreurs
- [SANKORE-163] Info bulles du menu vides
- [SANKORE-165] Les interactivités peuvent être effacées
- [SANKORE-179] Crash du Podcast avec son
- [SANKORE-188] Mode bureau sur KDE: écran noir
- [SANKORE-213] Problème on sur la méthode getContent()
- [SANKORE-224] Crossplatform "Web apps" ne se chargent pas après l'import d'un autre OS
- [SANKORE-235] Dernière page qui n'apparaît pas lors de l'import d'un pdf
- [SANKORE-236] Mode bureau : sélection de pages qui ne fonctionne pas
- [SANKORE-240] Web: boutons ne fonctionne pas une fois les onglets fermés
- [SANKORE-241] Explorateur de documents : les documents ne sont pas sauvegardés jusqu'à la création d'un nouveau
- [SANKORE-242] Menu Sankore : "Couper" fait quitter Sankore lorsqu'il est utilisé dans le texte
- [SANKORE-244] Applicatioin, Web browser : Sankoré quitte après l'ajout du widget et un changement de page
- [SANKORE-247] Pas de copier-coller partiel sur le bureau
- [SANKORE-255] Mode bureau : palette bibliothèque manquante
- [SANKORE-256] Bogues fixés Choisir app.

• [SANKORE-276] - Suggestion: limiter la taille maximale de la règle

#### **Epic**

• [SANKORE-176] - "couper" fonctionne comme "copier"

#### **Améliorations**

• [SANKORE-153] - Mode bureau: l'icône gomme n'est pas précis

#### **Scénarios**

- [SANKORE-91] Amélioration du masque
- [SANKORE-92] Loupe
- [SANKORE-107] Rotation du texte
- [SANKORE-117] Amélioration du mode bureau

#### **Tâches**

- [SANKORE-237] Développement d'un nouveau widget Choisir.wgt
- [SANKORE-287] Texte "add a new folder" dans la bibliothèque est toujours en anglais. Le traduire en français.

#### **Sous-tâches**

- [SANKORE-195] Application Notes : Notes n'est pas fonctionnelle lors de son dépôt sur le tableau
- [SANKORE-221] -Multiplateforme : calculator, graph me, anyembed, videopicker perdent leurs données après import d'un autre OS
- [SANKORE-269] Barre du stylet sur Linux : outils de capture d'image "zone de l'écran" et changement de fond
- [SANKORE-274] Menu Sankoré / Windows: "couper" fonctionne comme "copier" [SANKORE-275] - Menu Sankoré / Linux: "couper" fonctionne comme "copier"

## **Version 1.21.00 Release du 30 août 2011**

#### **Bogues**

• [SANKORE-122] - Mode bureau sur Linux

#### **Nouvelles fonctionnalités**

• [SANKORE-207] - Onglet de la palette document

#### **Scénarios**

- [SANKORE-64] Applications Java
- [SANKORE-73] Amélioration de la règle

## **Version 1.10.00 du 16 août 2011**

- [SANKORE-135] Erreur dans le chargement d'un .pdf
- [SANKORE-160] La corbeille n'est pas vide après l'installation de Sankoré

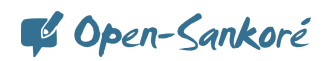

• [SANKORE-174] - Applicatioin Barre\_prof : la vue a changé et les fonctionnalités sont manquantes

#### **Scénarios**

- [SANKORE-58] Outils de développement pour widgets w3c
- [SANKORE-63] - Navigateur Web de Sankoré
- [SANKORE-70] Équerre

#### **Tâches**

- [SANKORE-123] Retrait de la préférence de mise à jour Sous-tâches
- [SANKORE-119] Pousser un document .ubz
- [SANKORE-120] Enregistrement du fichier .ubz

### **Version 1.00.00 du 17 juillet 2011**

#### **Bogues**

- [SANKORE-5] Tutoriels qui ne correspondent pas à la version de Sankoré
- [SANKORE-32] Pour changer la taille du texte, il cliquer dans la fenêtre pour continuer à écrire
- [SANKORE-37] Flash n'est pas affiché correctement sur Mac
- [SANKORE-38] Problème de transparence sur Mac
- [SANKORE-42] Le bouton Web ne fonctionne pas
- [SANKORE-53] Retrait du texte Sankoré
- [SANKORE-54] Favoris
- [SANKORE-55] Navigateur externe
- [SANKORE-56] Retrait d'edumedia
- [SANKORE-57] Renommer la catégorie interactivité

#### **Améliorations**

- [SANKORE-36] De quelle manière arrêter le processus de migration automatique des documents Uniboard dans le formation Sankoré?
- [SANKORE-47] Retrait de la transition Uniboard Sankoré sur demande
- [SANKORE-48] Cacher l'action de vérification de mise à jour si mise à jour automatique est désactivée Scénario
- [SANKORE-39] Licences de tierce partie
- [SANKORE-40] Traduction

## **Version 1.06.b.00 du 10 juin 2011**

#### **Bogues**

[SANKORE-386] - Problèmes de calques

### **Version 1.05.b.00 du 30 mai 2011**

#### **Bogues**

• [SANKORE-9] - Cacher Sankoré sur Mac ne fonctionne pas

C Open-Sankoré

- [SANKORE-11] Export de fichiers en pdf annotés avec décalage
- [SANKORE-24] Le bouton d'export de document est désactivé après une première exportation
- [SANKORE-25] Impossible d'ajouter une application
- [SANKORE-31] Ombre persistante sur le mode bureau
- [SANKORE-33] Création d'un dossier dans les applications apparaît à la dernière place, mais la création d'un dossier dans les formes apparaît à la première place
- [SANKORE-34] Il est possible de créer une dossier dans la corbeille, est-ce utile ?
- [SANKORE-35] Impossible de retirer un dossier dans les formes après l'avoir ajouté

### **Version 1.04.b.00 du 20 mai 2011**

#### **Bogues**

- [SANKORE-4] Partage d'objet sur le Web
- [SANKORE-6] Le dossier corbeille peut être déposé en dehors de Sankoré
- [SANKORE-12] Importation de PDF : pages incomplètes, blanches ou bloque l'application
- [SANKORE-14] Les icônes Palettes ne s'affichent pas correctement sur Windows
- [SANKORE-16] -Le changement de position de la barre du stylet provoque un crash de Sankoré
- [SANKORE-17] Modification de la taille de la police dans l'éditeur de texte ne fonctionne pas
- [SANKORE-18] Import de fichiers .ubz sur Windows
- [SANKORE-456] Erreurs graphiques dans les onglets de la bibliothèque
- [SANKORE-495] Erreurs graphiques dans la palette de navigation

## **Version 1.01.b.00.184M** du 6 mai 2011

#### **Bogues**

• [SANKORE-7] - Les formes peuvent être effacées